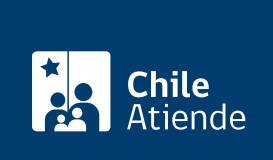

Información proporcionada por Instituto de Seguridad Laboral

# Devolución masiva de cotizaciones pagadas en exceso o por error al ISL

Última actualización: 08 abril, 2019

## Descripción

Permite a los empleadores solicitar al Instituto de Seguridad Laboral (ISL) la devolución de las cotizaciones asociadas al seguro social contra accidentes del trabajo y enfermedades profesionales , cuya tasa adicional fue pagada en exceso o por error entre marzo de 2014 y febrero de 2019 ([decreto](https://www.isl.gob.cl/inicio/cotizaciones/decreto-supremo-n67/) [supremo Nº 67](https://www.isl.gob.cl/inicio/cotizaciones/decreto-supremo-n67/) y [decreto supremo Nº 110](https://www.isl.gob.cl/inicio/cotizaciones/decreto-supremo-n-110/)).

Obtenga más información sobre las [causales más frecuentes asociadas a la devolución de las cotizaciones](https://www.isl.gob.cl/devolucion-de-cotizaciones-pagadas-en-exceso/) [pagadas en exceso o por error.](https://www.isl.gob.cl/devolucion-de-cotizaciones-pagadas-en-exceso/)

El trámite se puede realizar entre julio y septiembre de cada año. La consulta se puede realizar en el sitio web del ISL y el cobro es a través de depósito bancario o vale vista en BancoEstado.

#### **Detalles**

Importante :

- Los empleadores que se encuentren adheridos a una mutualidad y erróneamente cotizaron en el ISL, deberán solicitar a la mutualidad que solicite el reembolso al ISL.
- El tope a considerar en el cálculo de las cotizaciones a devolver es de cinco años contados hacia atrás, desde la fecha en fue presentada la solicitud.

#### ¿A quién está dirigido?

Empleadores adheridos al Instituto de Seguridad Laboral (ISL).

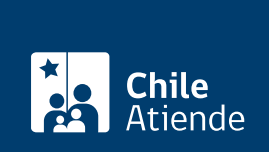

#### ¿Qué necesito para hacer el trámite?

No es necesario ningún documento.

#### ¿Cuál es el costo del trámite?

No tiene costo.

### ¿Cómo y dónde hago el trámite?

En línea:

- 1. Haga clic en "ir al trámite en línea".
- 2. Escriba el RUT de la empresa, haga clic en "no soy un robot", y luego en "consultar".
- 3. Si registra cotizaciones pagadas en exceso y está conforme con el monto, haga clic en "aceptar".
- 4. Complete los datos para generar el depósito bancario o el vale vista asociado a la cuenta de su empresa, y haga clic en "confirmar datos".
- 5. Como resultado del trámite, habrá solicitado la devolución de las cotizaciones pagadas en exceso, a través de las siguientes modalidades:
	- Depósito bancario.
	- Vale vista (disponible en BancoEstado y vigente durante 90 días).

Importante : tanto el depósito como el vale vista se generan en un plazo de 10 días hábiles.

Link de trámite en línea:

[https://test.chileatiende.cl/fichas/42781-devolucion-masiva-de-cotizaciones-pagadas-en-exceso-o-por-error](https://test.chileatiende.cl/fichas/42781-devolucion-masiva-de-cotizaciones-pagadas-en-exceso-o-por-error-al-isl)[al-isl](https://test.chileatiende.cl/fichas/42781-devolucion-masiva-de-cotizaciones-pagadas-en-exceso-o-por-error-al-isl)